# Deploying IMS Applications with IBM UrbanCode Deploy

Evgeni Liakhovich, IMS Develper evgueni @us.ibm.com

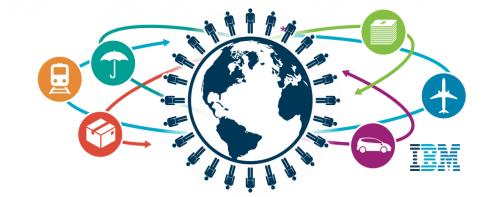

#### Trademarks, copyrights, disclaimers

IBM, the IBM logo, and ibm.com are trademarks or registered trademarks of International Business Machines Corp., registered in many jurisdictions worldwide. Other product and service names might be trademarks of IBM or other companies. A current list of other IBM trademarks is available on the web at http://www.ibm.com/legal/copytrade.shtml

Other company, product, or service names may be trademarks or service marks of others.

THE INFORMATION CONTAINED IN THIS PRESENTATION IS PROVIDED FOR INFORMATIONAL PURPOSES ONLY. WHILE EFFORTS WERE MADE TO VERIFY THE COMPLETENESS AND ACCURACY OF THE INFORMATION CONTAINED IN THIS PRESENTATION, IT IS PROVIDED "AS IS" WITHOUT WARRANTY OF ANY KIND, EXPRESS OR IMPLIED. IN ADDITION, THIS INFORMATION IS BASED ON IBM'S CURRENT PRODUCT PLANS AND STRATEGY, WHICH ARE SUBJECT TO CHANGE BY IBM WITHOUT NOTICE. IBM SHALL NOT BE RESPONSIBLE FOR ANY DAMAGES ARISING OUT OF THE USE OF, OR OTHERWISE RELATED TO, THIS PRESENTATION OR ANY OTHER DOCUMENTATION. NOTHING CONTAINED IN THIS PRESENTATION IS INTENDED TO, NOR SHALL HAVE THE EFFECT OF, CREATING ANY WARRANTIES OR REPRESENTATIONS FROM IBM (OR ITS SUPPLIERS OR LICENSORS), OR ALTERING THE TERMS AND CONDITIONS OF ANY AGREEMENT OR LICENSE GOVERNING THE USE OF IBM PRODUCTS OR SOFTWARE.

© Copyright International Business Machines Corporation 2015. All rights reserved.

IBM's statements regarding its plans, directions, and intent are subject to change or withdrawal without notice at IBM's sole discretion. Information regarding potential future products is intended to outline our general product direction and it should not be relied on in making a purchasing decision. The information mentioned regarding potential future products is not a commitment, promise, or legal obligation to deliver any material, code or functionality. Information about potential future products may not be incorporated into any contract. The development, release, and timing of any future features or functionality described for our products remains at our sole discretion.

## DevOps and Continuous Application Deployment

IBM UrbanCode Deploy in a DevOps environment

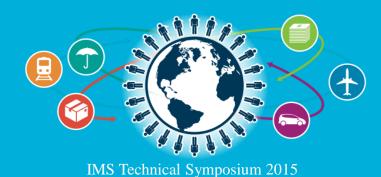

## Customer's Release and Deploy challenges impact their entire business

#### **CHALLENGES**

Costly, error prone manual processes and efforts to deliver software across an enterprise Slow deployment to development and test environments leave teams waiting and unproductive Upgrade risk due to managing multiple application configurations and versions across servers

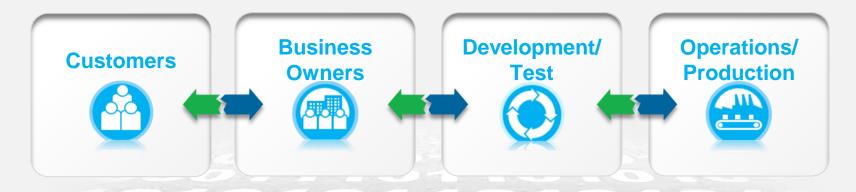

Knight Capital lost \$440 million in 45 minutes due to a misconfigured release

New Zealand's biggest phone company, Telecom paid out \$2.7 million to some 47,000 customers who were overcharged after a software glitch A bad software upgrade at RBS Bank left millions unable to access money for 4 days

## IBM DevOps Solution: The Big Picture

Continuous delivery pipeline, from ideas through to delivery at increasing velocity

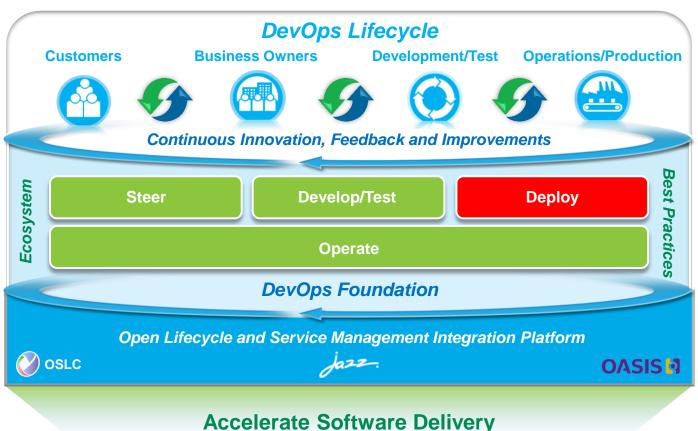

Balance speed, cost, quality and risk
Reduce time to customer feedback

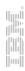

## DevOps is to optimize every stage of the software delivery

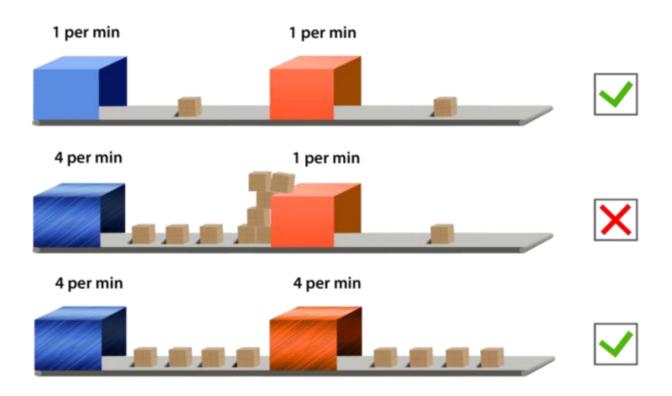

## Deploy is a bottle neck

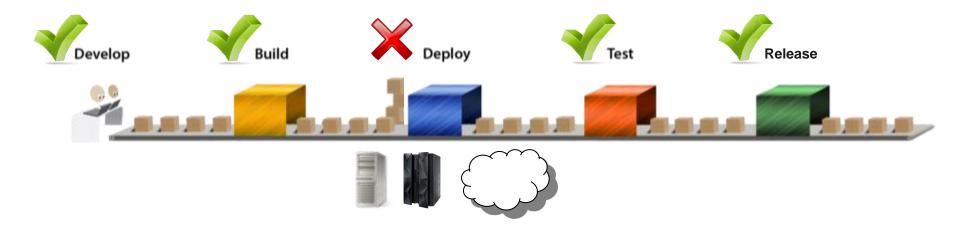

## What's going wrong?

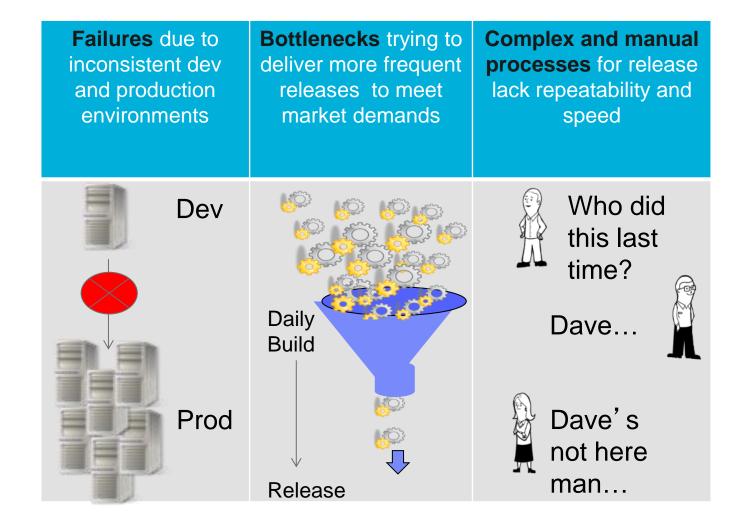

### UrbanCode for Release and Deployment automation

Enabling clients to more rapidly deliver mobile, cloud, big data and traditional applications with high quality and low risk

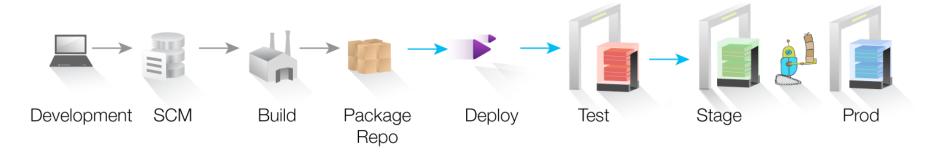

#### **Drive down cost**

Remove manual effort and wasted resource time with push button deployment processes

#### Speed time to market

Simple, graphical process designer, with built-in actions to quickly create deployment automation

#### Reduce risk

Robust configuration management, coordinated release processes, audits, and traceability

**IBM UrbanCode Deploy** automates the deployment of applications, databases and configurations into development, test and production environments, helping to drive down cost, speed time to market with reduced risk.

**IBM UrbanCode Release** is an intelligent collaboration release management solution that replaces error-prone manual spreadsheets and streamlines release activities for application and infrastructure changes.

https://www.ibmdw.net/urbancode/

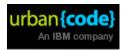

#### IBM UrbanCode Deploy

Application deployment automation

- Manage application components and versions
- Manage environment configuration from dev/test through production
- Ensure compliance
  - Audit history
  - Quality gates
- Easy to use process designer
  - Automate and reuse deployment processes
- Automates deployment to existing and new resources
- Environment Inventory
  - What is deployed where?

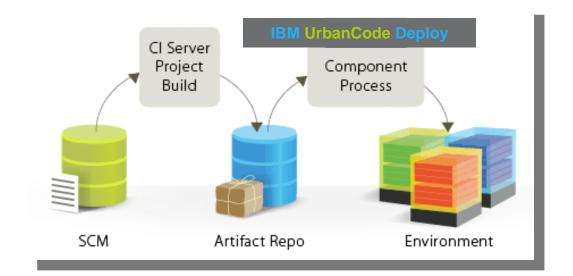

Enterprise quality and scale

## UrbanCode Deploy and z/OS

Using UCD for deployment of applications on z/OS

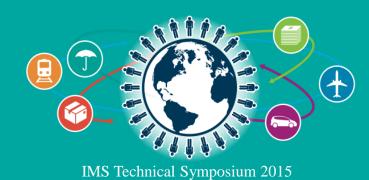

Major Theme for v6.1 - Continuous Delivery for the Mainframe New capabilities to speed delivery of interdependent, multi-platform applications

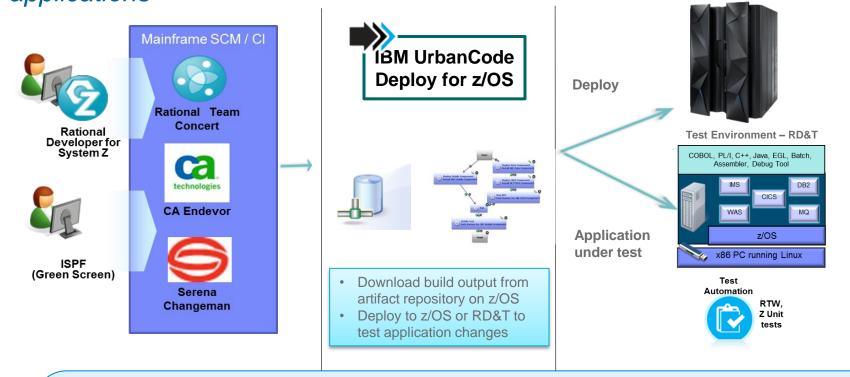

- Provides a unified solution for continuous delivery of heterogeneous enterprise applications
- Accelerate delivery and reduces cycle time to develop/test multi-tier applications across heterogeneous environments and platforms
- Reduce costs and eliminate delays for delivering mainframe applications
- Minimize risk and improve productivity across disparate teams with cross-platform release planning

#### High Level Overview of Deployment Capabilities

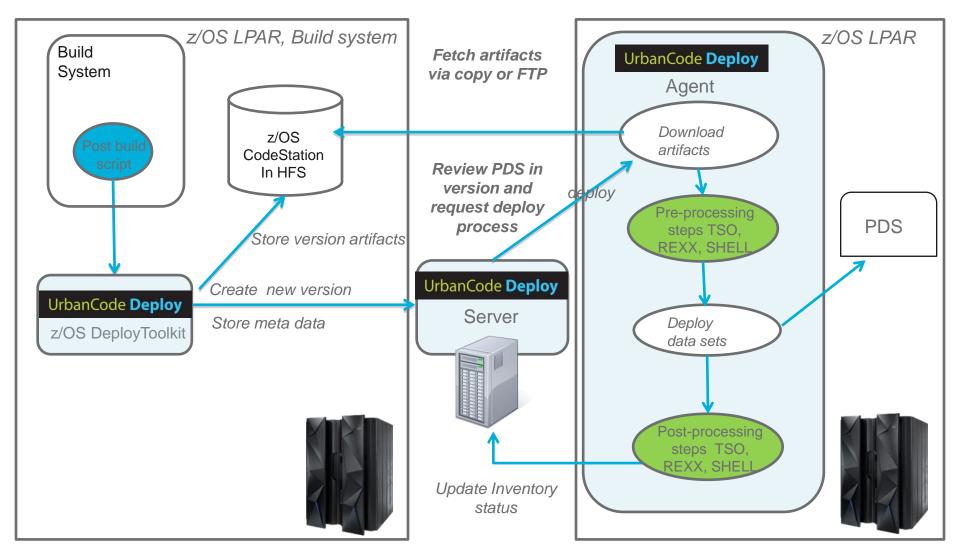

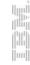

#### IBM Urban Code Deploy Key Concepts

#### IBM UrbanCode Deploy Server

- Rest-based services for Web UI and CLI client
- Manage Application, Component,
   Process, Resource, Security,
   Environment etc.
- Workflow engine for Application and Component process
- Component: deployable artifacts with versions

#### Application:

- Components need to be deployed together (Snapshot)
- Environments which components will be deployed on
- Process: series of steps operate on artifacts
- Agent/Resource: Lightweight process runs on target host

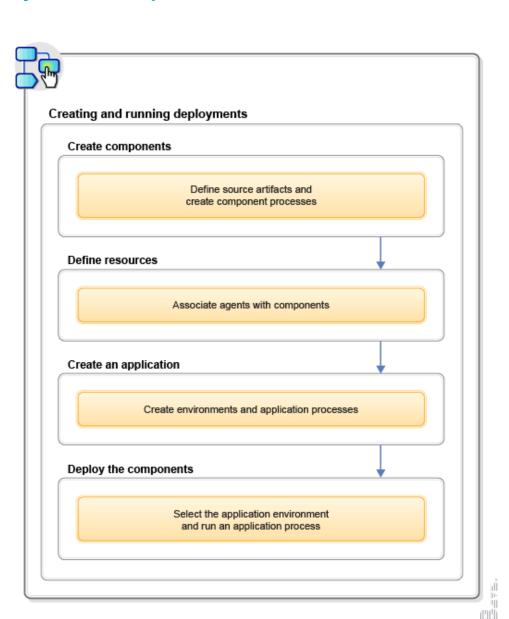

### **Key Features**

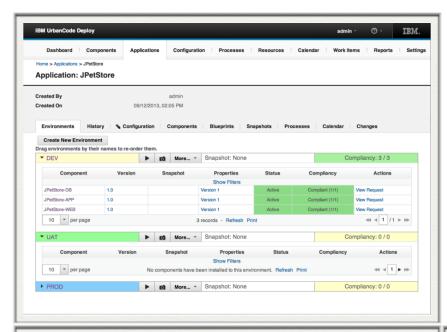

- Intuitive Deployment Model
- Environment ConfigurationManagement
- Rich Drag-and-Drop Workflow Designer
- Distributed Deployment Automation
- Deployment Inventory

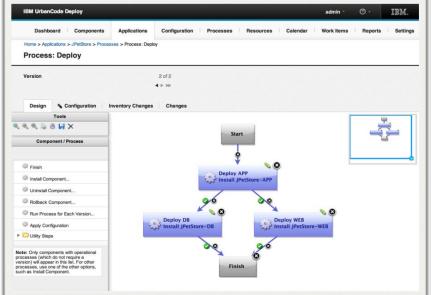

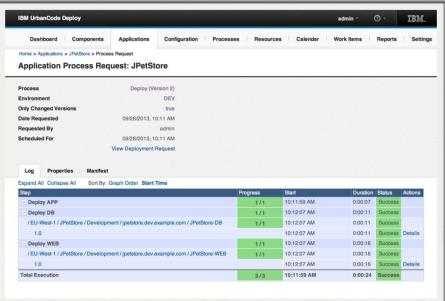

## z/OS Deploy Capabilities

SCM agnostic artifact packaging

Deploy Partitioned Data Set (PDS)

Incremental deployment and rollback of versions

Artifact repository in z/OS

zLlnux

WAS z/OS

Deploy CICS application and resource

z/OS Plug-in steps

Submit JCL job, Submit job based on template, Check job status

Execute REXX

Run TSO/ISPF Command

More OOTB steps, Create PDS, Copy PDS, Replace Token MVS ...

Deploy IMS, DB2z, MQz.

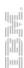

### z/OS Plug-ins

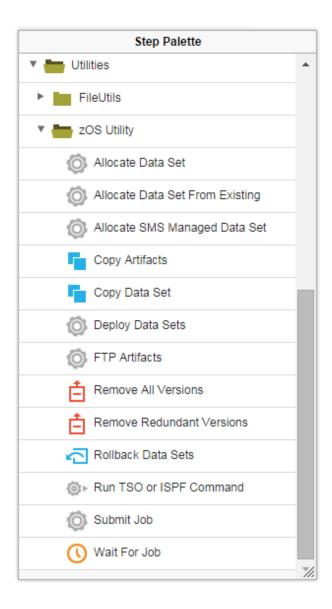

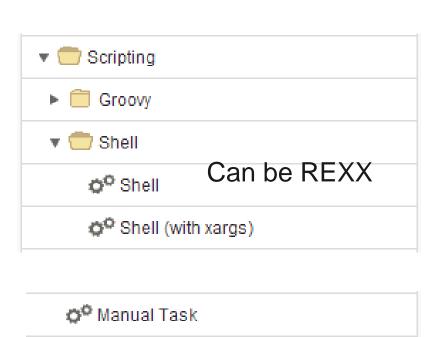

Review/Approval Manual operation Error handling

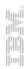

## IBM UrbanCode Deploy and IMS

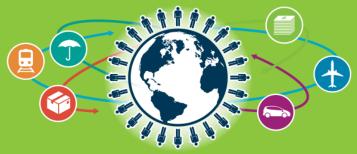

## New in UCD 6.1.1.1 - IMS plug-in

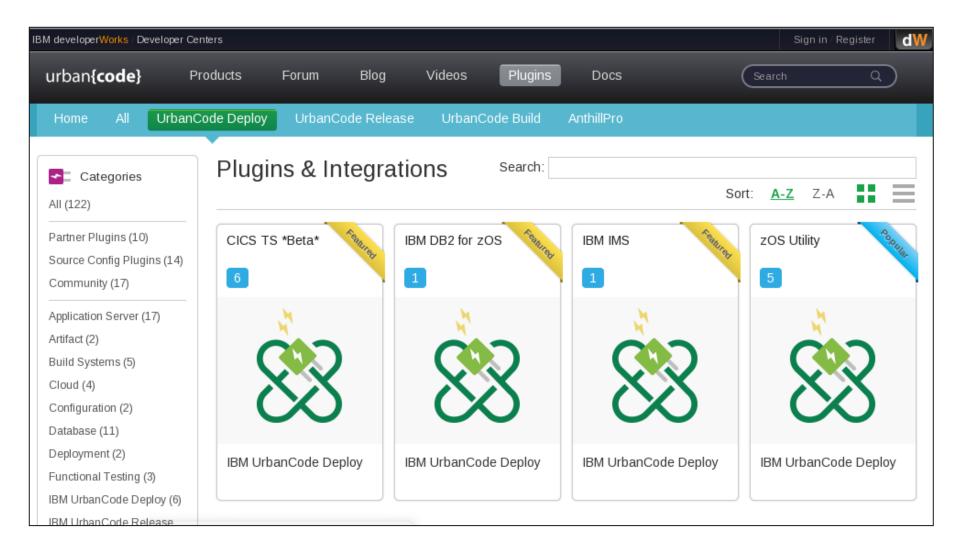

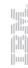

### IMS Plug-in for UrbanCode Deploy

- Plug-ins in UCD provide extension points for integration with other software
- IMS Plug-in is designed to simplify basic IMS operations by issuing IMS type-1 or type-2 commands and ultimately to facilitate automation of IMS application deployment
- When the IMS plug-in is installed, an Execute IMS Command step is added to your design palette in UCD

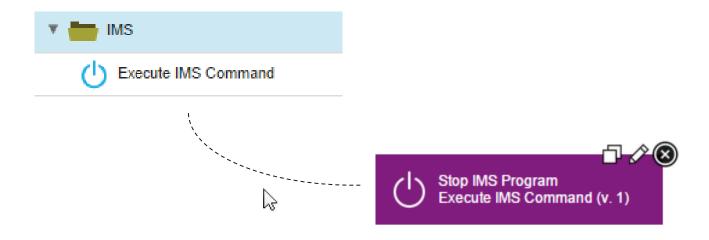

#### **Process Editor**

 Organize the steps of a process, specify their properties, and connect them to each other

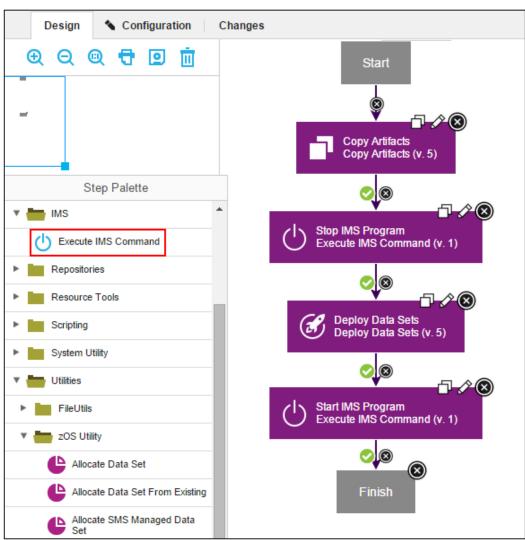

#### **Execute IMS Command - Properties**

#### IMS Command

IMS Type 1 or Type 2 command (or sequence of multiple commands) to issue

#### IMS PLEX

1-to-5 character suffix of the IMSplex name

#### IMS ID

Used to identify the target IMS system the command is directed to within a given IMSplex

#### IMS RESLIB

The name of a z/OS library that contains the IMS nucleus and all the action modules necessary to run IMS and its utilities

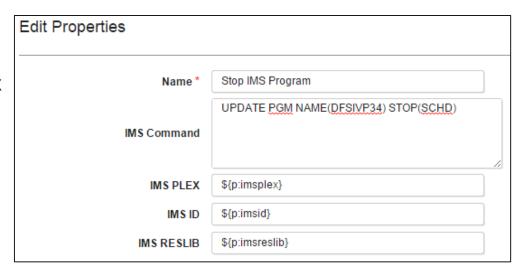

| Name      | Label         | Pattern | Required | Default Value           | Description   | Actions     |
|-----------|---------------|---------|----------|-------------------------|---------------|-------------|
| imsplex   | IMS Plex Name |         | true     | PLEX1                   | IMS Plex Name | Edit Delete |
| imsid     | IMS ID        |         | true     | IMS1                    | IMS ID        | Edit Delete |
| imsreslib | IMS Reslib    |         | true     | IMSBLD.I13RTSMM.CRESLIB | IMS Reslib    | Edit Delete |

## This is not a user experience

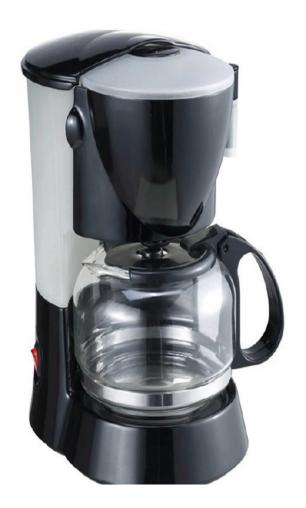

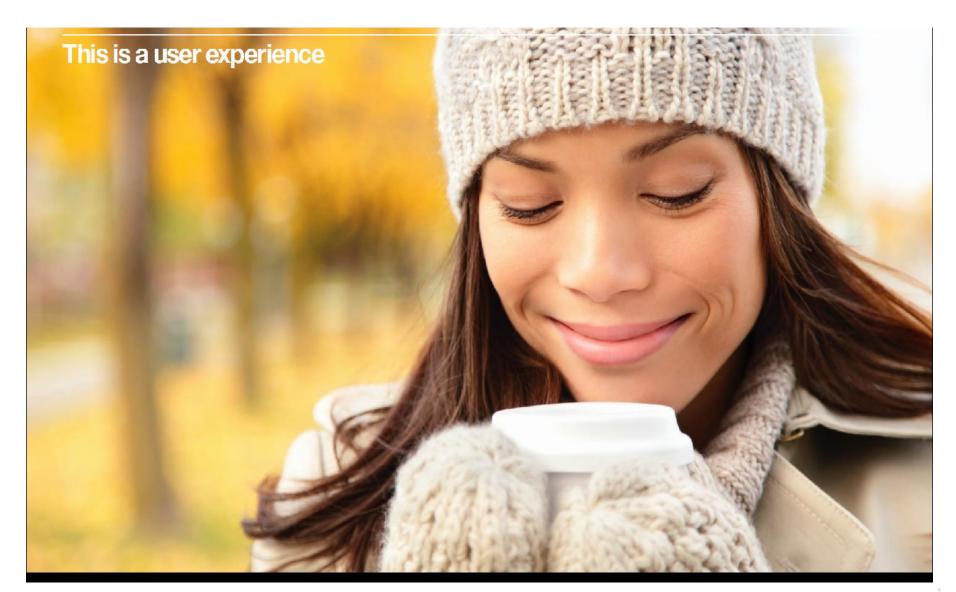

#### Deployment of IMS COBOL/PLI/Assembler applications

#### Recipe 1:

IMS Application running in MPP region

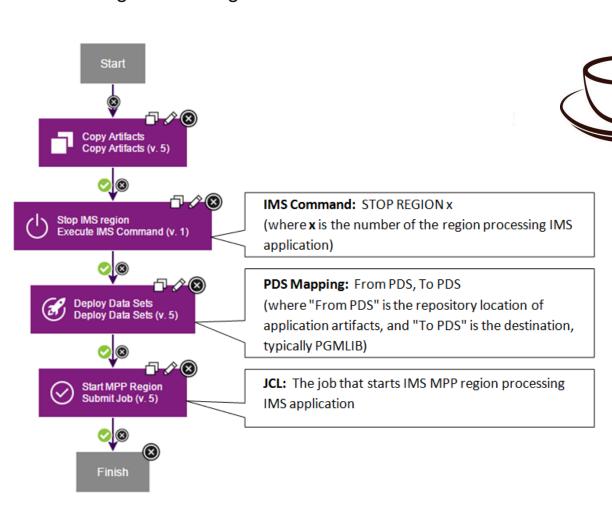

#### Deployment of IMS COBOL/PLI/Assembler applications

Recipe 2:

- IMS Application running in MPP region with DBLDL=0 parameter

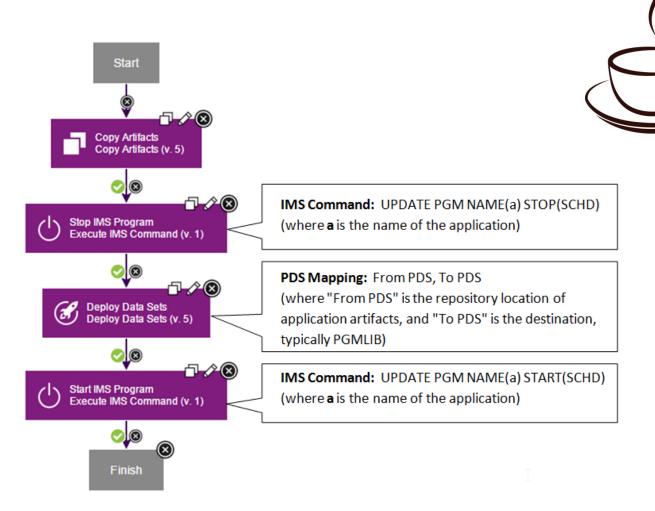

#### Deployment of IMS COBOL/PLI/Assembler applications

Recipe 3:

IMS Application running in MPP region - IMS v14

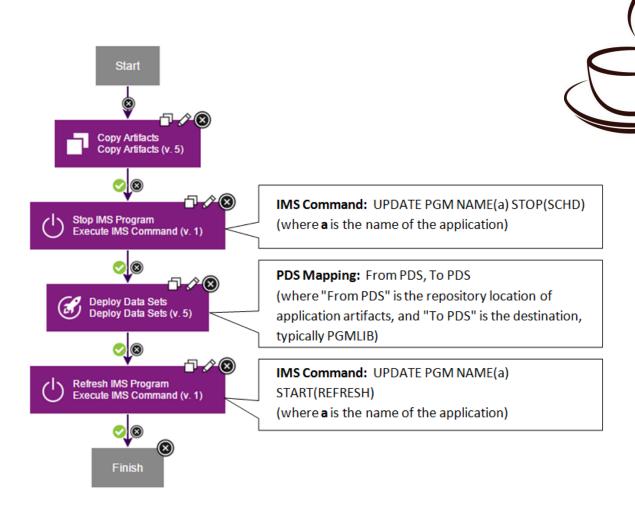

#### Deployment of IMS Java applications

Recipe 4:

IMS Application running in JMP region

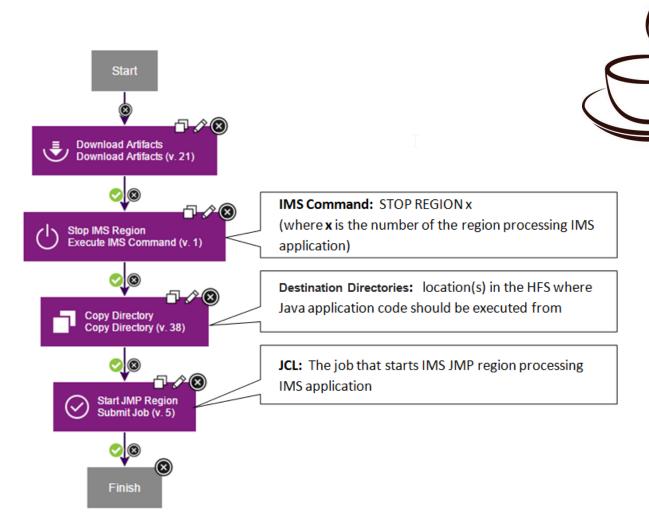

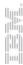

#### Deployment of IMS Java applications

Recipe 5:

IMS Application running in JMP region - IMS v14

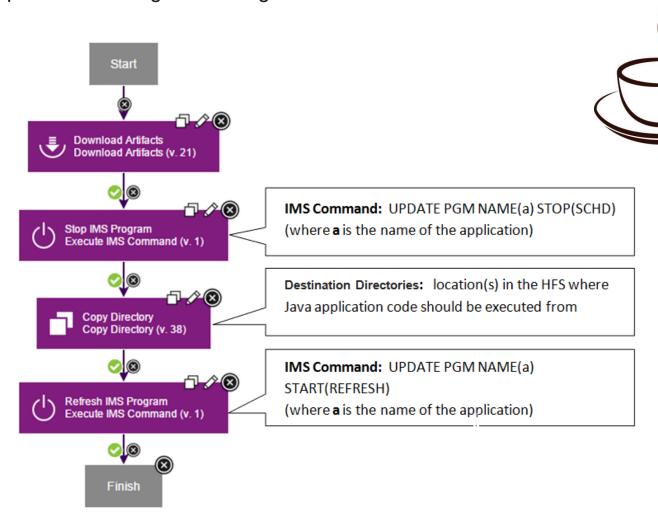

## **Application Deployment**

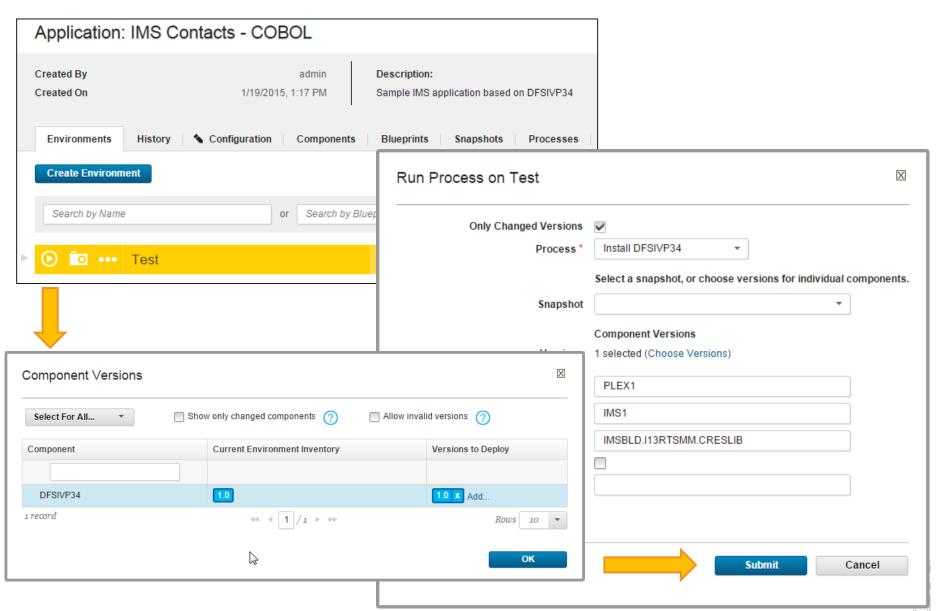

## **Application Deployment Results**

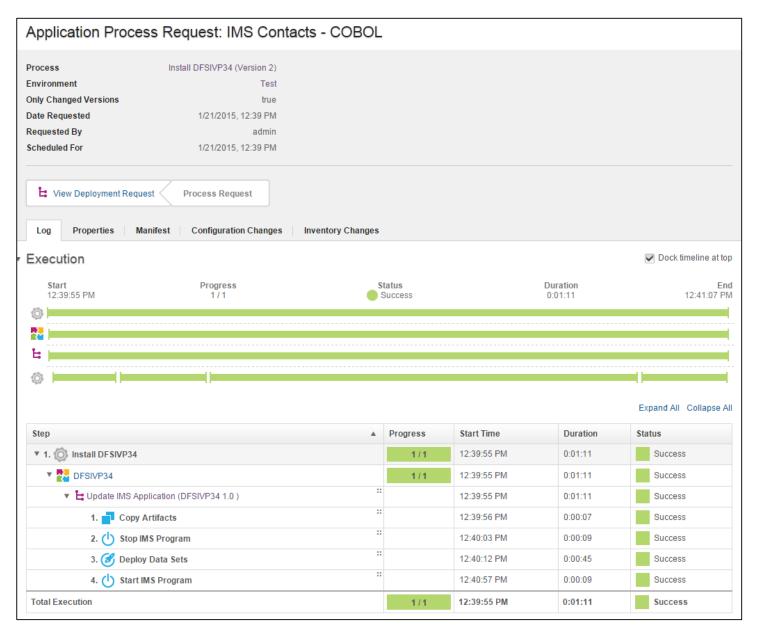

#### Conclusion

You can enable continuous deployment of IMS applications in an agile environment in an orchestrated, reliable and secure manner by using IBM UrbanCode Deploy, all through defined steps in a process that is repeatable and traceable

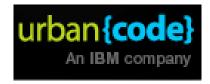

#### End-to-end DevOps flow for IMS COBOL application

 The following flow can be used to develop / deploy / test / mobile-enable new IMS transaction

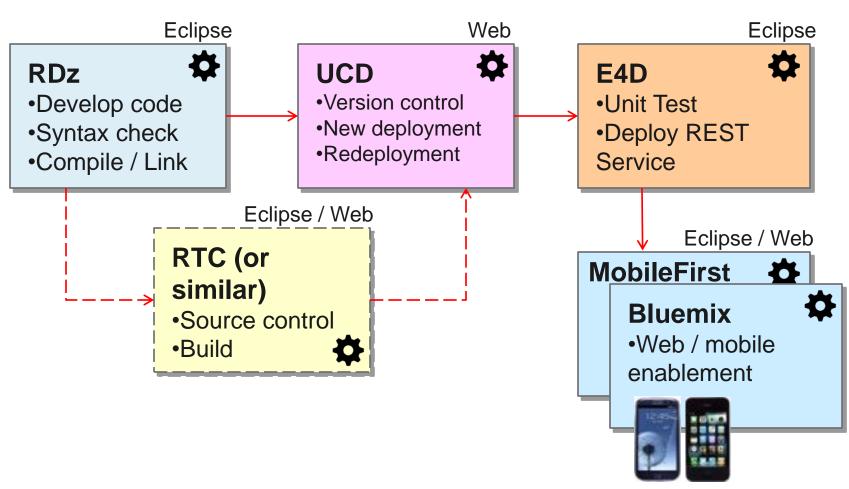

#### Additional Information

- Video about deploying IMS applications using IBM UrbanCode Deploy: <a href="https://www.youtube.com/watch?v=ICTJaoTO4TI">https://www.youtube.com/watch?v=ICTJaoTO4TI</a>
- Full paper about IMS application deployment With IBM UrbanCode Deploy, including UrbanCode Deploy installation information: <a href="http://ibm.biz/ims\_deployment\_ucd">http://ibm.biz/ims\_deployment\_ucd</a>
- Download the IMS plug-in for IBM UrbanCode Deploy at: <a href="https://developer.ibm.com/urbancode/plugin/ims/">https://developer.ibm.com/urbancode/plugin/ims/</a>

## Thank you!

Your feedback is important to us!

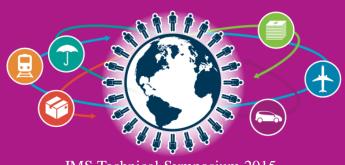